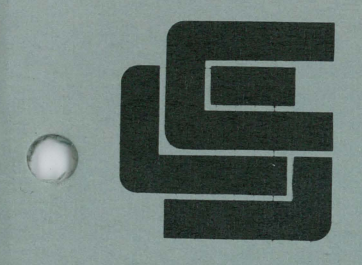

# PETUNIA OPERATING INSTRUCTIONS

by

## **CALIFORNIA COMPUTER SYSTEMS**

PET is a registered trademark of Commodore Business Machines

COPYRIGHT 1978 BY HUH ELECTRONICS. COPYRIGHT 1979 BY CALIFORNIA COMPUTER SYSTEMS - Santa Clara, California. ALL RIGHTS RESERVED. SECOND PRINTING

#### PETUNIA OPERATING INSTRUCTIONS

#### REQUIREMENTS

First you will need a Commodore PET computer and the PETUNIA board. You will also need an amplifier and speaker combination of some kind, as well as a standard RCA to RCA male patch cord. The amplifier and speaker combination can be your home stereo system or anything similar as long as it has auxiliary inputs. The patch cord should be available in varying lengths, from any electronics dealer. Buy a cord long enough to reach from your PET to the amp without the cord clotheslining across the room.

#### INSTALLATION

On the back of your PET, you will find three connector edges of the board: one with 6 fingers and two with 12. The six finger connector is the second cassette connector and the one with 12 fingers right next to it is the User Port connector. The PETUNIA fingers right next to it is the User Port connector. plugs onto both connectors simultaneously. To plug the PETUNIA onto the connectors, MAKE SURE THE POWER IS OFF! Then carefully plug the PETUNIA board component side up onto the two connectors. This is all that is necessary to connect the PETUNIA to the PET.

Next take the patchcord and plug it into the RCA jack on the PETUNIA labeled AUDIO. Plug the other end of this patchcord into<br>your amplifier / receiver, making sure the volume is all the way your amplication of plug into the jack marked "AUX" or "AUXILIARY". If there is no jack so labeled, you could use ones marked "TUNER"<br>or TAPE IN. Consult the owner's manual for your particular set. Consult the owner's manual for your particular set. Turn up the volume on your amp a tiny bit; the PETUNIA can get pretty loud on some systems.

#### OPERATING PROCEDURE

 $\sum_{i=1}^{n}$ 

The PETUNIA is actually an 8 bit Digital to Analog Converter (DAC). The software provided is a subroutine that takes one to four note values and a note duration, and plays them by rapidly changing the output of the DAC. Note: it is up to you to write<br>a program to feed notes to the subroutine. The subroutine plays a program to feed notes to the subroutine. the note for the duration specified then returns to the program. The program can be written either in BASIC or machine language.

You must load the subroutine called PETUNIA into your PET.<br>ubroutine occupies memory from 1000 to 1D77 HEX. or 7168 to The subroutine occupies memory from 1000 to 1D77 HEX,  $7424$  decimal. The cassette provided is actually a BAS 7424 decimal. The cassette provided is actually a BASIC program that pokes the machine code into those high memory locations.

#### PETUNIA OPERATING INSTRUCTIONS CONT'D.

Load the cassette into your PET as you would any other BASIC program, then type "RUN". The program will poke the routine into memory and then protect it by poking 135,28. This tells BASIC not to write over the subroutine. The program will tell you when it's finished. Delete the program by typing "NEW". Then load in your music playing program.

It is a very good idea to make a back-up copy of the program on a separate cassette. When you're done, you'll want to restore the protected subroutine area back to BASIC, so it may be used by other programs. To do this, poke 135,32.

HOW TO MAKE MUSIC

As stated earlier, the subroutine provided merely plays notes programmed into it. It is necessary for you to program the notes.

Programming the notes consists of loading 2 numerical values into 2 memory locations for each note. Four notes are possible at a time, requiring a total of eight memory locations. To determine the numerical value which corresponds to each note in the scale, refer to the chart provided in the appendix.

It is also necessary to tell the subroutine how long to play each note. This is called the DURATION value, and it must also be programmed into memory. The decimal value 64 corresponds to a quarter note. Other values can be found by experimenting. can be found by experimenting. Finally two memory locations must be set to determine the overall TEMPO of the piece; these are the TEMPO values. The addresses of the various memory locations are shown in the following table:

**)** 

 $\bigcup$ 

#### LOCATION

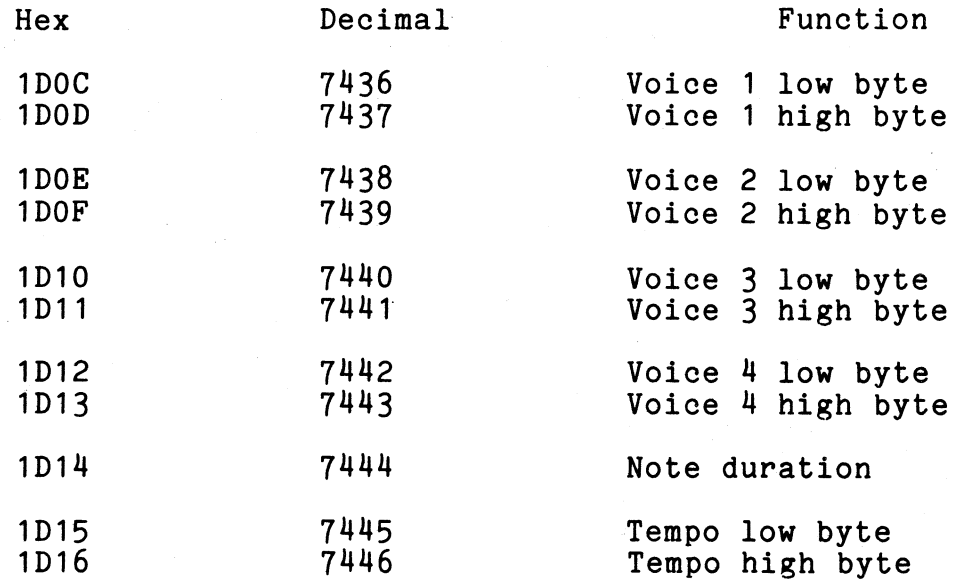

#### PETUNIA OPERATING INSTRUCTIONS CONT'D.

/) i

The PETUNIA is a DAC connected to the PET's User Port. It is necessary to set the user port direction to all outputs. So your music playing program should do this by POKE-ing decimal location 59459 with 255. The BASIC statement would look like:

#### 10 POKE 59459,255

To summarize, you must write a program which puts note values as well as timing information into memory locations and then jumps to the subroutine to play the notes. When the note is done playing the subroutine will return to your BASIC program which should then set up the next notes ...... on and on until the song is finished.

To call the subroutine, the Basic statement would be: (line #) SYS(7447).

A sample program to play the note C3 and then the note C4 is shown following. The note values are taken from the table in the appendix.

> 10 REM SAMPLE NOTE PLAYING PROGRAM TO PLAY C3 & C4<br>20 POKE 59459,255 20 POKE 59459,255 30 REM FIRST WE SET C3 INTO THE VOICE 1 LOCATIONS 40 POKE 7436,209 : POKE 7437,3 50 REM NEXT WE WILL SET THE DURATION<br>60 POKE 7444,64 60 POKE 7444,64<br>70 REM AND LASTI REM AND LASTLY THE TEMPO 80 POKE 7445,52 : POKE 7446,0 90 REM AND THEN WE PLAY THE NOTE 100 SYS(7447) 110 REM SUBROUTINE RETURNS HERE AND WE SET UP C4 120 POKE 7436,163 : POKE 7437,7 130 REM WE'LL LET THE TIMING STAY THE SAME 140 SYS(7447) 150 REM THAT'S IT!! 160 END

Here is another program using the Petunia. It will randomly generate all combinations of voices, notes, durations, and tempos. If you want to, you can alter the constants A thru F in order to limit the number of combinations.

1

10 Print  $\mathbf{W}$ : POKE 59459,255<br>20 REM - RANDOM NOTE GENERAT 20 REM – RANDOM NOTE GENÉRATOR<br>30 REM – BY CALIFORNIA COMPUTE 30 REM - BY CALIFORNIA COMPUTER SYSTEMS<br>40 FOR Z=0 TO 10: POKE(7436+Z),0: NEXT : 40 FOR Z=O TO 10: POKE(7436+Z),0: NEXT Z 50 F=2\*(INT(4\*RND(TI)))<br>60 A= INT(255\*RND(TI))  $A = INT(255*RND(TI))$ 70 B= INT(255\*RND(TI))<br>80 C= INT(255\*RND(TI))  $C = INT(255*RND(TI))$ 90 D= INT(255\*RND(TI» 100 E= INT(255\*RND(TI» 110 POKE(7436+F),A: POKE(7437+F),B 120 POKE 7444,C 130 POKE 7445, D: POKE 7446, E<br>140 PRINT "VOICE IS", (F/2+1) 140 PRINT "VOICE IS<br>150 PRINT "VOICE IS 150 PRINT "VOICE IS ", A,B 160 PRINT "DURATION IS  $\cdot$  ", C 170 PRINT "TEMPO IS ", D,E 180 PRINT: PRINT 190 SYS(7447): GO TO 40

This is not a very efficient way to play music, but you get the basic idea of what is required. Also this program need not be in BASIC, but could have been a machine language routine as well.

Good luck with the music programming, and we hope you realize many hours of enjoyment from your PETUNIA.

APPENDIX<br>
STANDARD NOTE TABLE

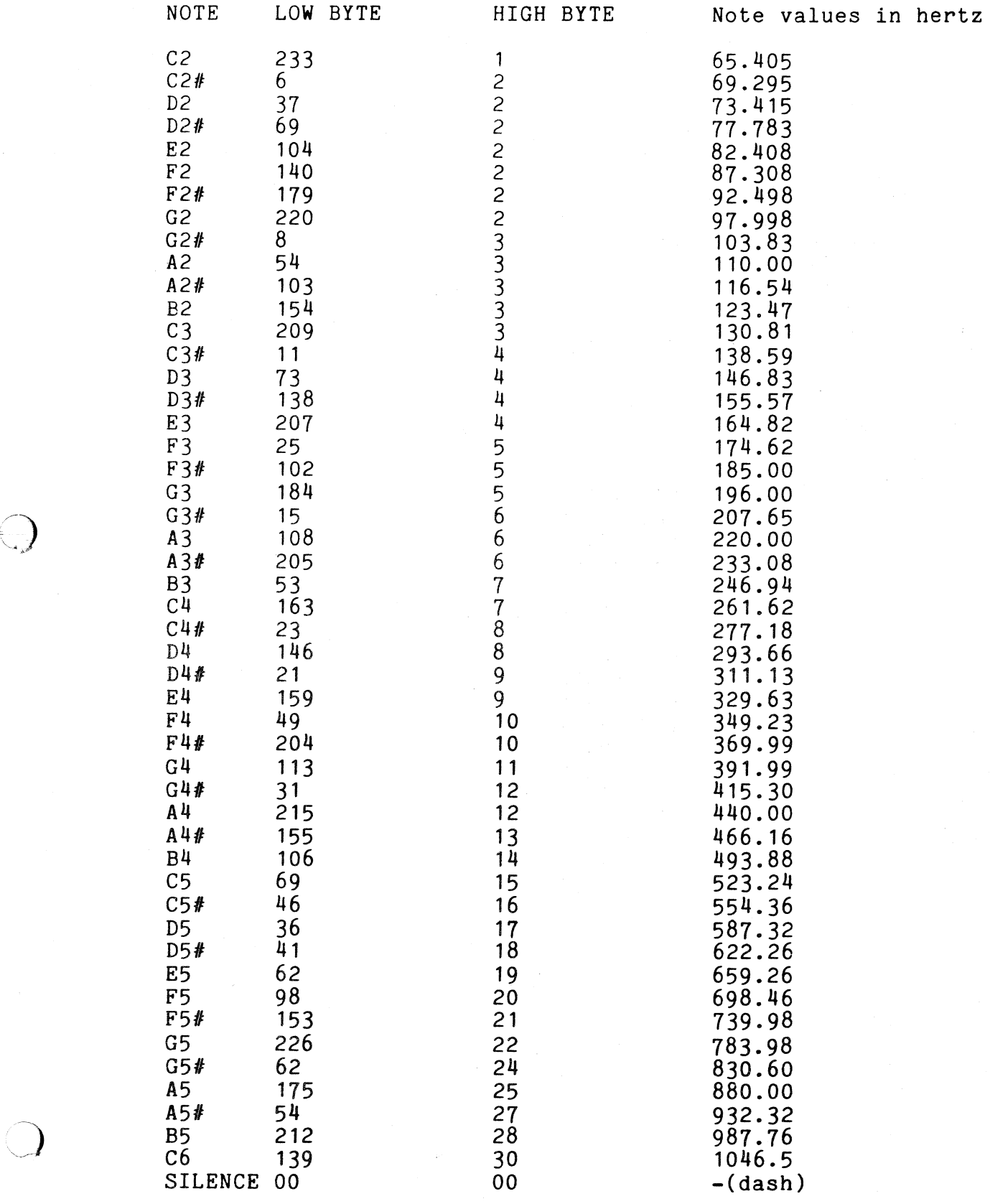

5.

-~,

#### PETUNIA OPERATING INSTRUCTIONS CONT'D.

#### APPENDIX 2

#### SOFTWARE LISTING *FOR* PETUNIA

This program is based on software by Hal Chaberlin which originally appeared in the September 1977 issue of BYTE magazine "A Sampling of Techniques for Computer Performance of Music". We urge you to read this article for a more compIete description of how this program works.

The program has of course been modified for use on the PET. A waveform table exists at 1COO HEX and is 256 bytes long. It ends at 1CFF HEX and contains a complex organ sounding note. You may change the values in this table if you wish, but keep the values below 63 decimal so the sum of the four voices do not overlap. The waveform table is not listed.

#### ADDR CODE ASSEMBLY LISTING

W1TB=\$1COO W2TB=\$1COO W3TB=\$1COO W4TB=\$1COO

#### *\*ZERO* PAGE VARIABLES

-) .<br>م. به

,)

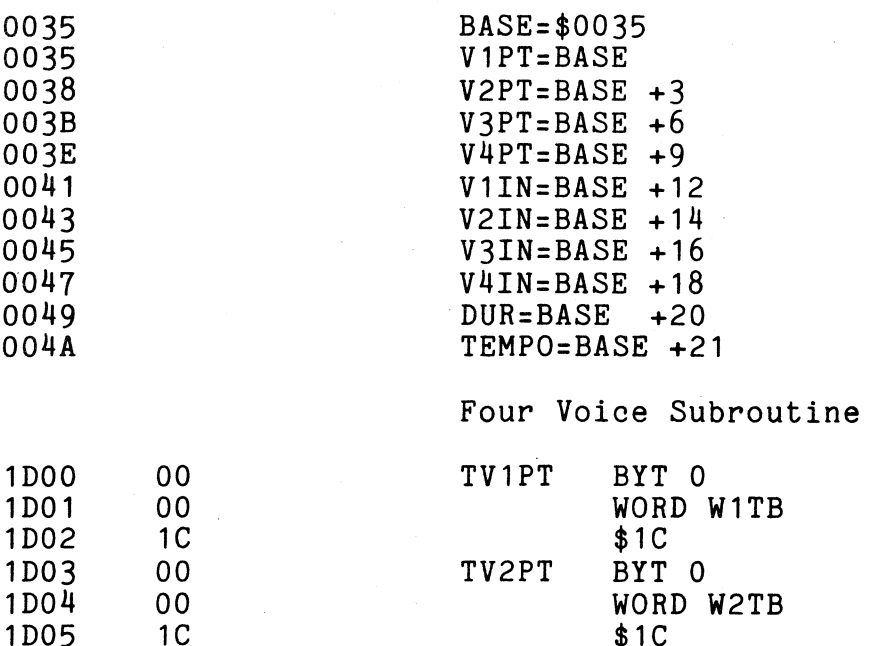

1D05 1C \$1C

1D06 00 TV3PT BYT 0<br>1D07 1C WORD 1 WORD W3TB

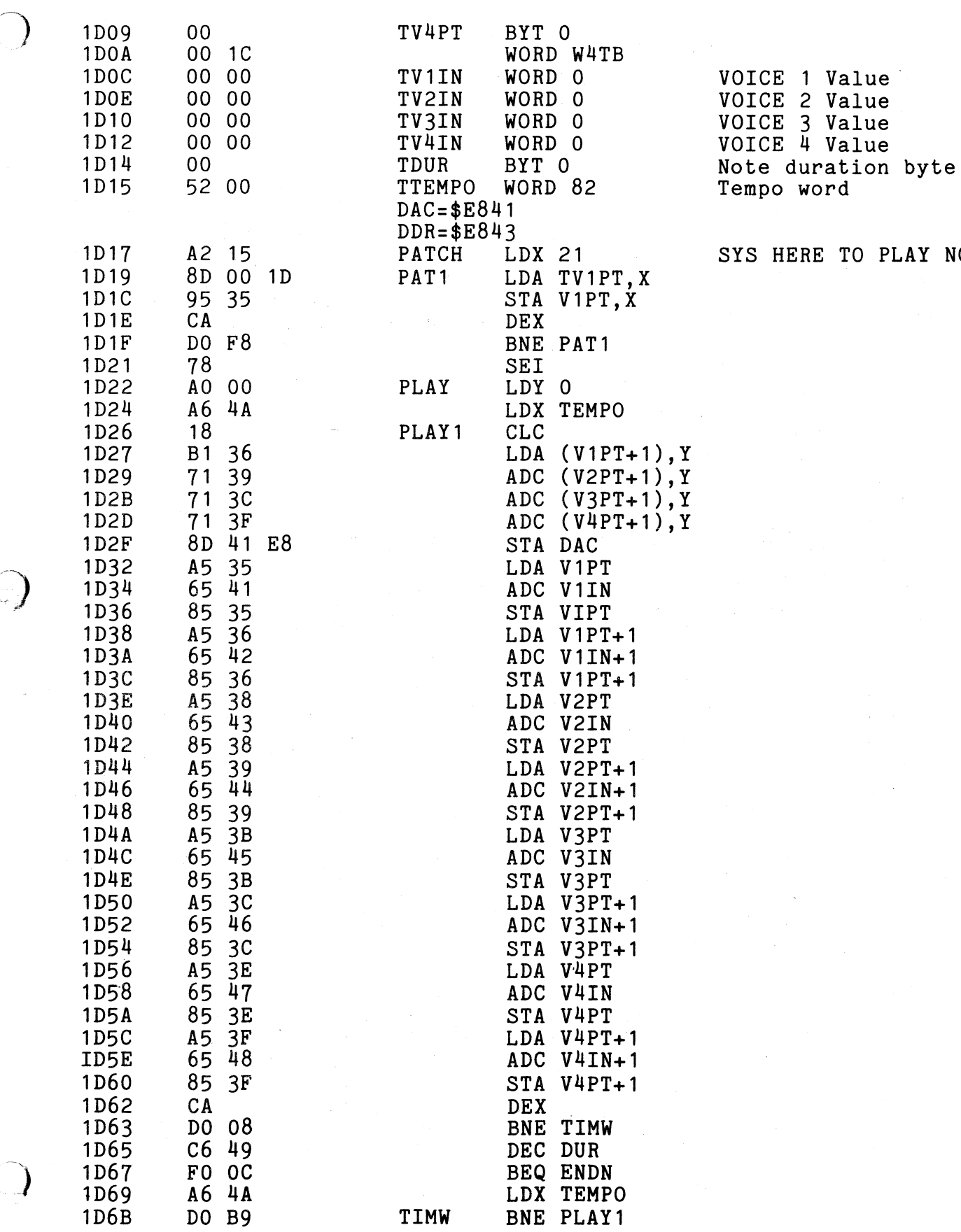

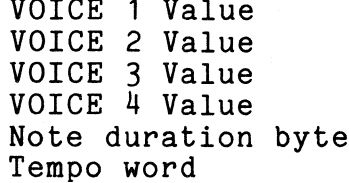

# SYS HERE TO PLAY NOTE<br>1PT,X<br>PT,X

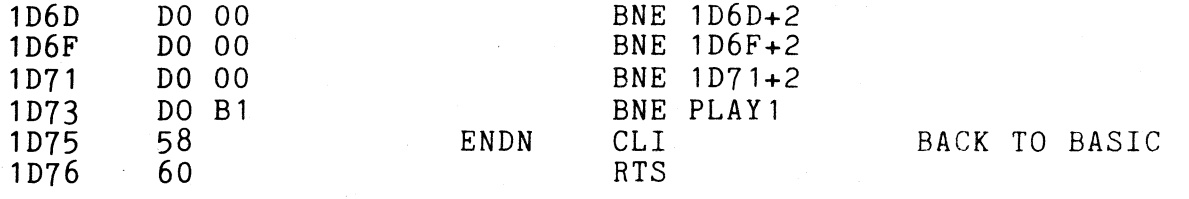

/)

### APPENDIX 3

This is a BASIC listing of the software. Data lines 120 through 210 comprise the note table in decimal. The editing features of PET allow you to easily change their values to make any waveform you wish. The main constraint is: do not exceed the value of 63 decimal so the sum of four voices will not overflow.

The data lines 290 - 370 correspond to the assembly listing lines 1D00 through 1D76 HEX.

#### \*\*PETUNIA\*\*

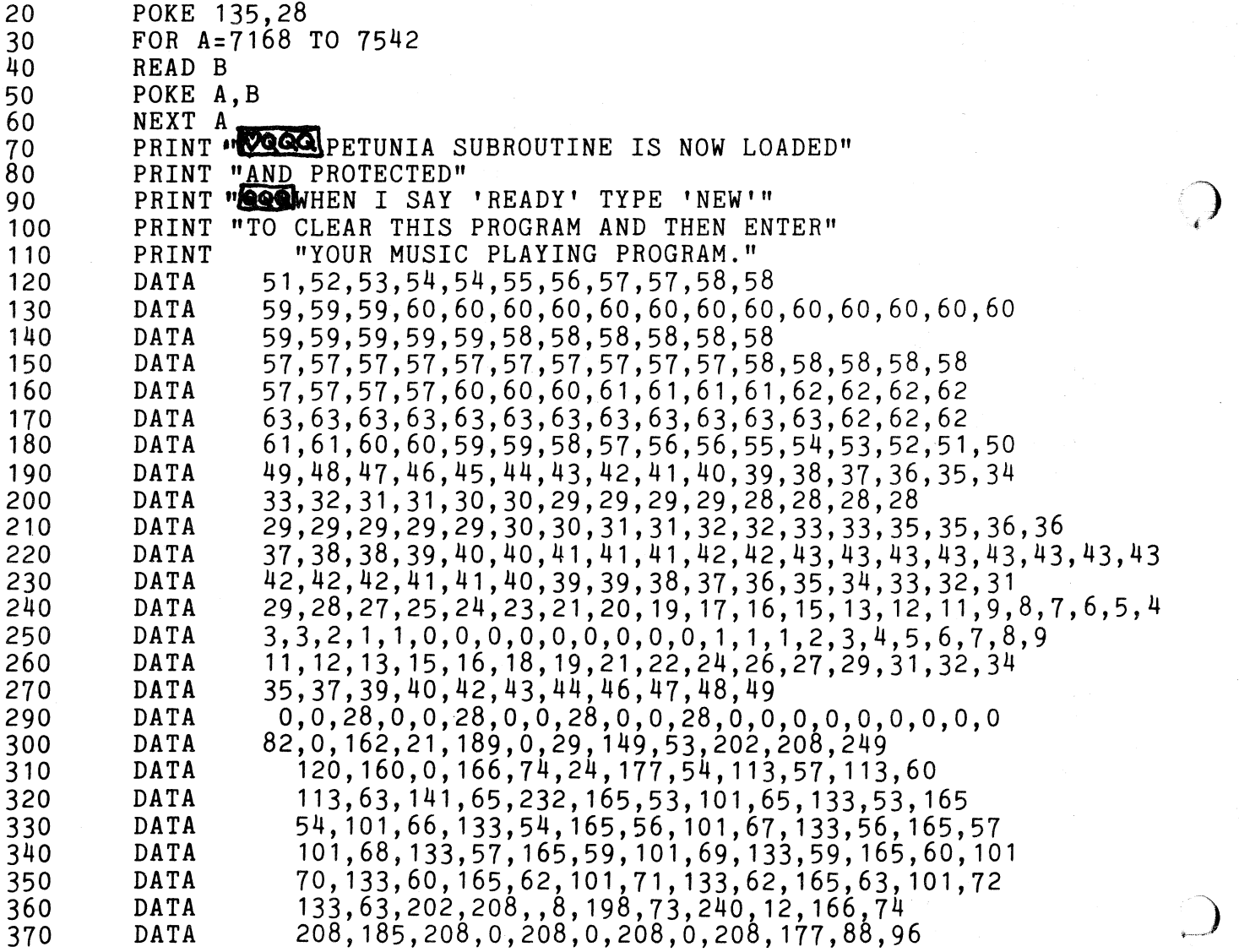

To generate a special waveform of particular interest to you, proceed as follows -

1). Draw your waveform on graph paper, scaled as in the example.

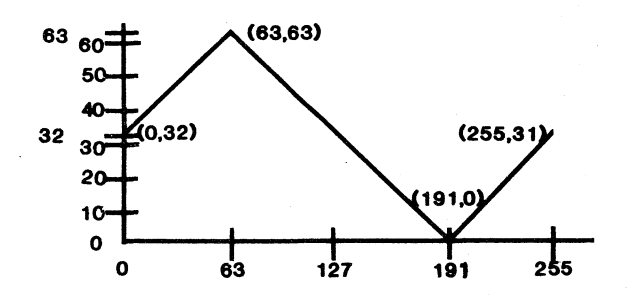

 $(X, Y)$  denotes x spaces to right of origin y spaces above the origin

Now, for  $X=0$  to 255, determine the value of INT  $(Y)$ . You should now have 256 sets of coordinates. The Y coordinates are the DATA to put into lines 120 thru 270 of the BASIC program.

CAUTION: DATA TABLE MUST HAVE EXACTLY 256 BITS OF DATA OR THE PROGRAM WILL BOMB.

Another way to generate DATA would be to solve an equation, such as a FOURIER EXPANSION.

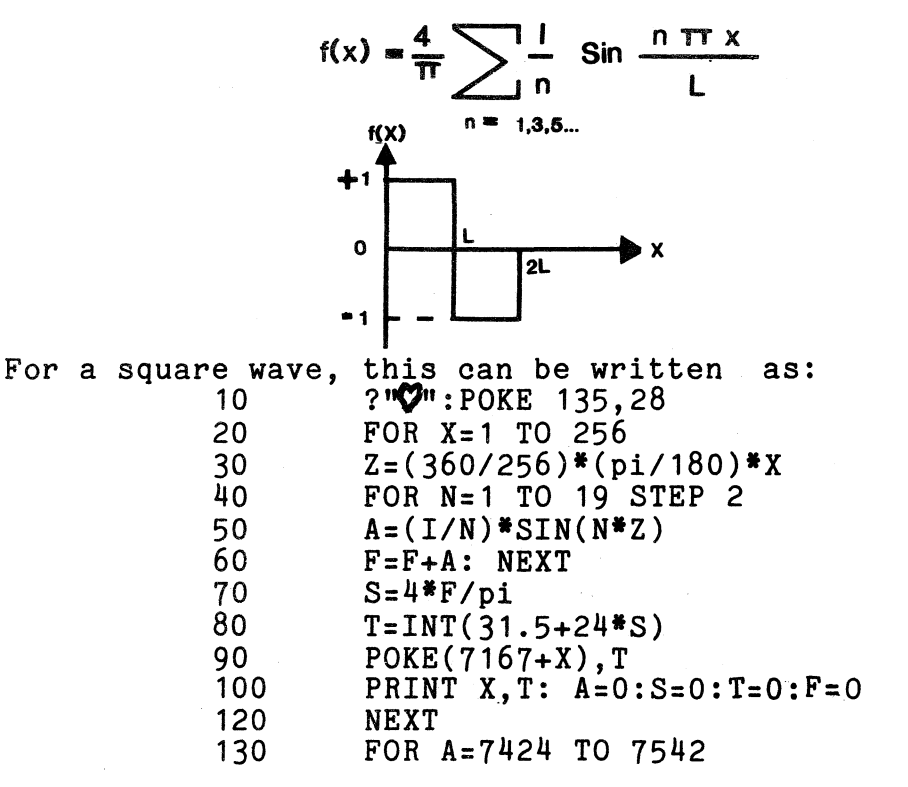

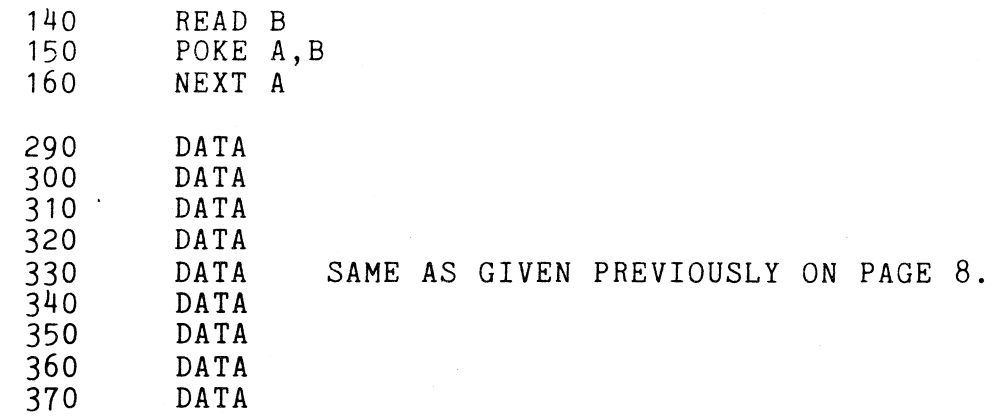

•

)

Lines 20 through 120 from a loop to generate exactly 256 bits of data, as required. Lines 40 thru 60 generate the harmonics to make a good square wave, N being the harmonic number. The larger the N, the longer the run time.

Line 80 assures us that only integers are poked, as required by PET. Line 90 pokes the data. Line 100 gives us a print out of each<br>bit and what its data is. This keeps us occupied, as the program This keeps us occupied, as the program takes time to run.

We may add:

and when the program is finished running, a print out shows the number of jiffies required to run.

If we write: 40 FOR N=1 TO 1 STEP 2 we will get a sine wave. If we write: 40 FOR N=1 TO 9 (STEP 1), we will get a sawtooth and the larger the N goes, the more harmonics are calculated and the more ideal our waveform will be.

#### PARTS LIST PETUNIA

1 PC board 2 16 pin sockets<br>2 CD4050B hex bu 2 CD4050B hex buffers 2 Stackpole 47k resistor packs (7 en. isolated resistors) 1 390K ohm *1/4W* 5% resistor <sup>1</sup>820K ohm *1/4W* 5% resistor 1 1.6M ohm *1/4W* 5% resistor 1 Female F connector PC mount 1 470uf 35 volt electrolytic vertical mounting 1 Socket TRW 251-06-30-160 / 50 12A30<br>1 Socket 251-12-30-160 / 50 24B10 1 Socket 251-12-30-160 / 50 24B10

<sup>18</sup> Q = TI  $165$  PRINT  $(TI-Q)$ 

#### APPENDIX 3

 $\bigcirc$ 

#### PETUNIA SCHEMATIC

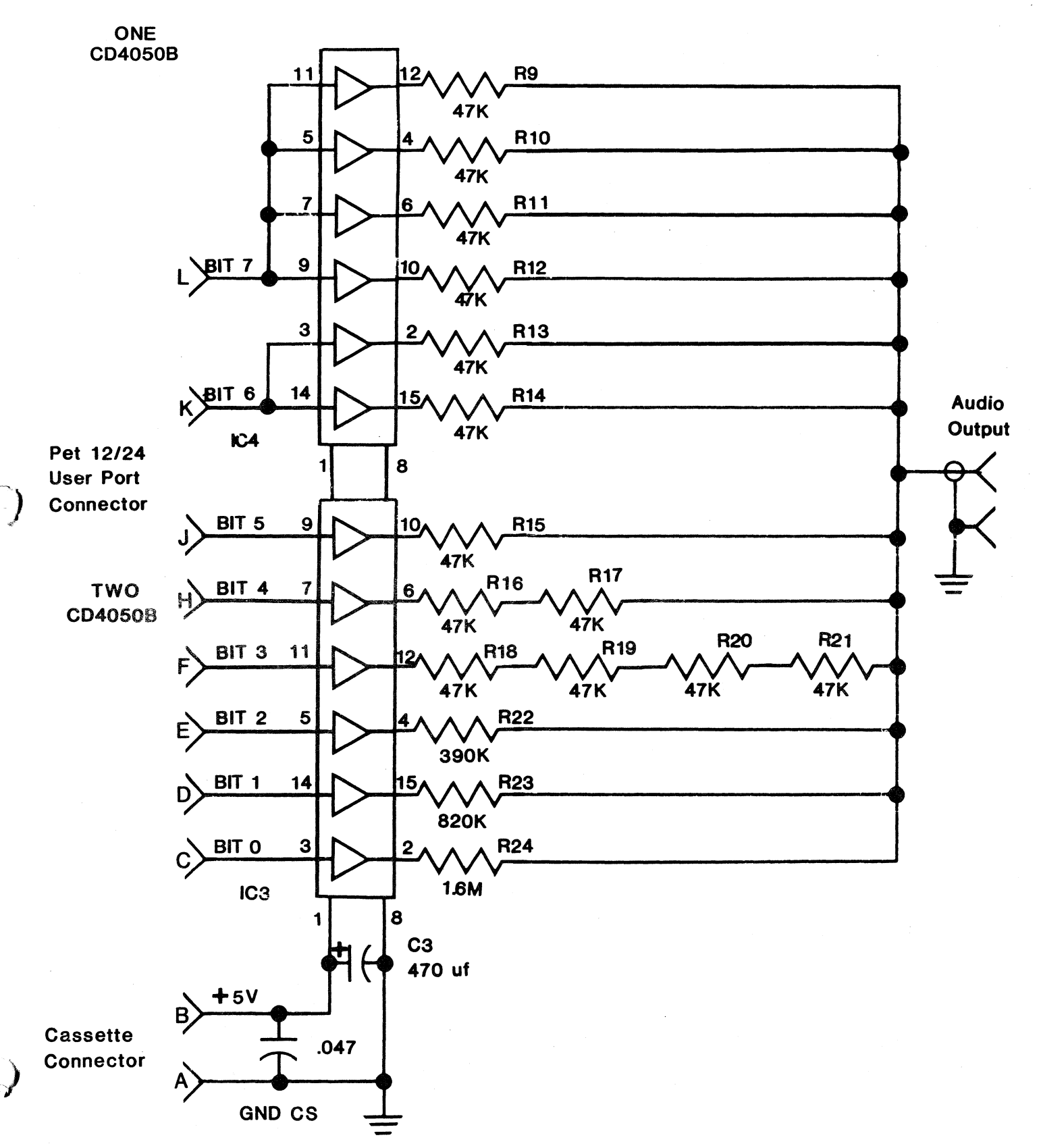